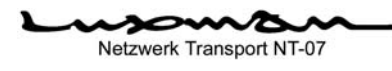

## Netzwerk Transport NT-07<br>
Redienungsanleitung

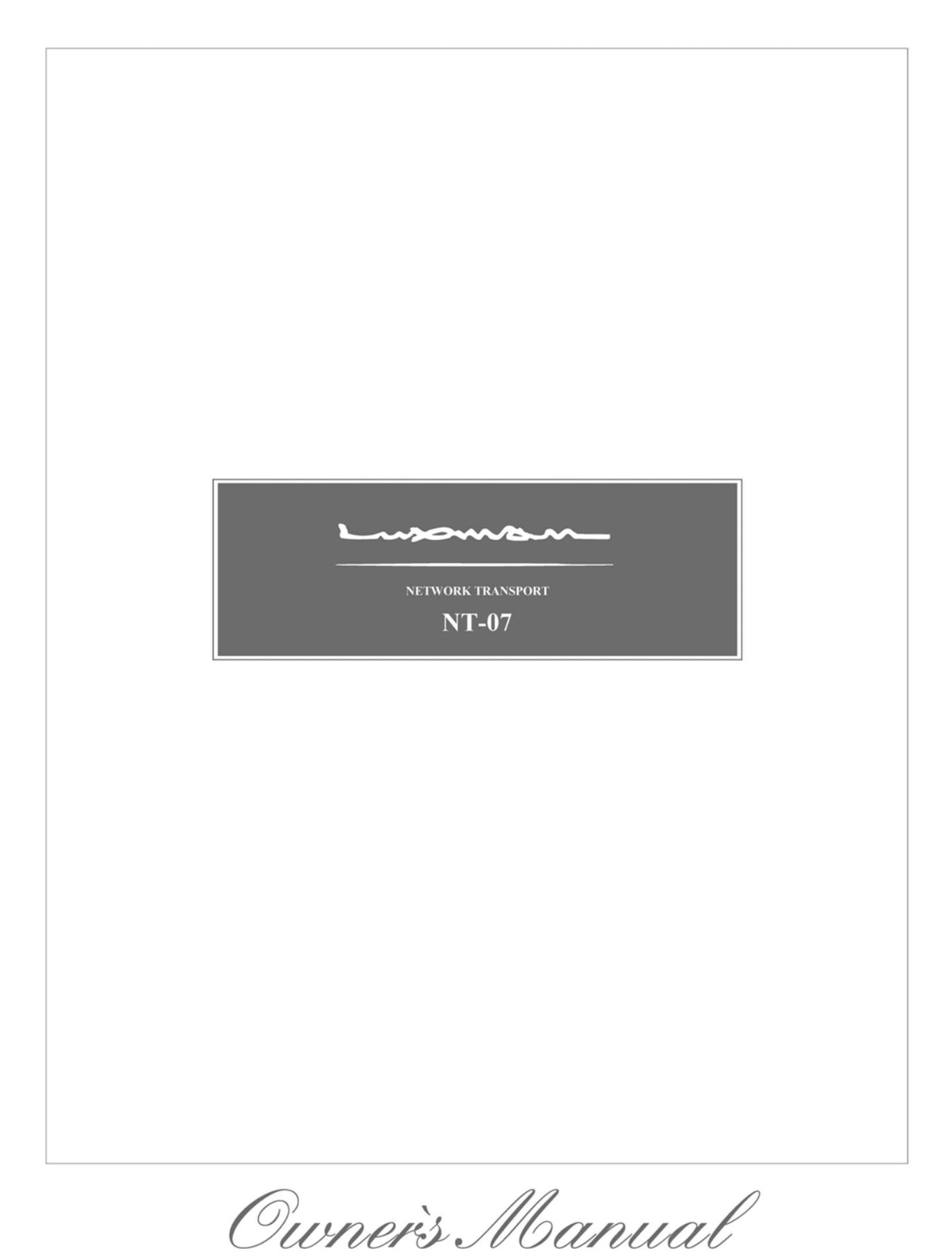

# **Inhalt**

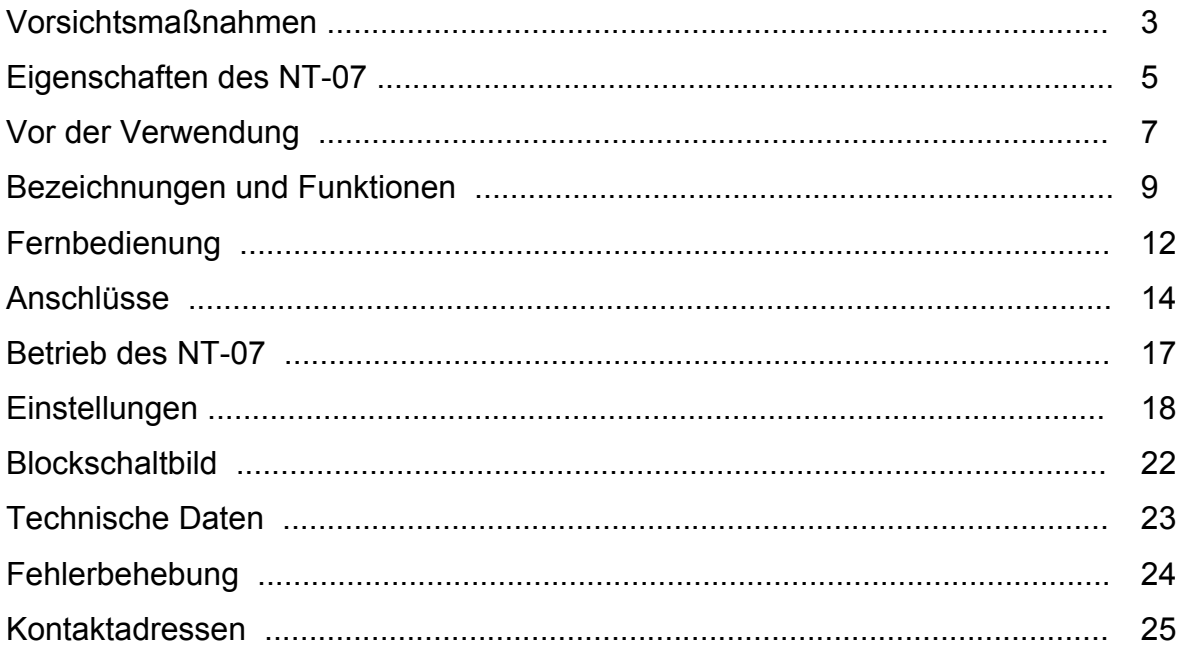

## **Vorsichtsmaßnahmen**

## **Aufstellungsort**

Installieren Sie dieses Gerät an einem Platz, wo gute Belüftung und Wärmeabfuhr gewährleistet sind.

Besonders die Aufstellung an einem Platz, wo das Gerät direkter Sonneneinstrahlung ausgesetzt ist, wo die Temperatur extrem hoch ansteigen kann, wie in der Nähe eines Heizköpers, oder wo es feucht oder staubig ist, kann eine Fehlfunktion auslösen, selbst, wenn die Wärme wirksam abgeleitet wird. Vermeiden Sie deshalb eine Installation dieses Geräts an einer solchen Stelle.

#### **Anmerkung:**

Um eine gute Wärmeabführung sicherzustellen, installieren Sie diesen Verstärker nicht in einem engen Platz wie einem Bücherregal oder an ähnlichen Positionen.

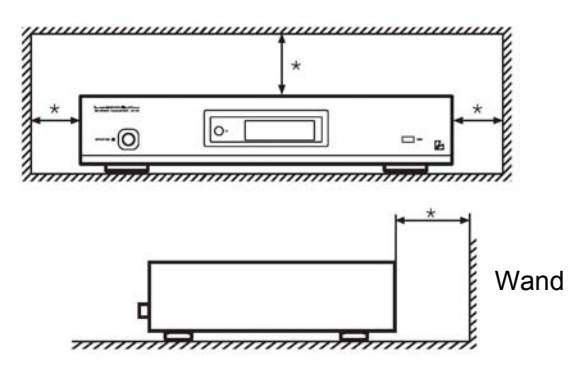

- ausreichend Abstand einhalten
- Installieren Sie das Gerät auf einem stabilen Platz in der Nähe der Stereoanlage, welche zusammen mit diesem Gerät verwendet werden soll.
- Installieren Sie dieses Gerät nicht in der Nähe eines Fernsehgeräts oder eines Farbbildschirms.
- Halten Sie das Gerät auch fern von Geräten wie Kassettendecks, welche auf Magnetismus empfindlich reagieren.
- Installieren Sie das Gerät wenn möglich auf einer geraden Oberfläche.

### **Vermeiden Sie bei der Aufstellung die folgenden Plätze**

- Standorte, welche direktem Sonnenlicht ausgesetzt sind.
- Orte mit Feuchtigkeit und eingeschränkter Belüftung.
- Plätze, an denen es extrem heiß oder kalt ist.
- Plätze mit starken Vibrationen.
- Staubige Plätze,
- Plätze, welche Öl, Dampf und Hitze ausgesetzt sind, wie zum Beispiel Küchen.

### **Keine Gegenstände draufstellen**

Stellen sie keine Gegenstände auf das Gerät.

#### **Wärmequellen vermeiden**

Stellen Sie dieses Gerät nicht auf Geräte wie Verstärker, welche Wärme abgeben. Wird das Gerät in einem Rack montiert, dann installieren Sie es unter dem Fach, in welchem der Verstärker montiert ist sodass Sie Wärmeabstrahlung des Verstärkers oder andere Audiogeräte auf das Gerät vermeiden.

### **Schalten Sie das Gerät aus, wenn es nicht verwendet wird**

Abhängig von der Stärke der Funkwellen, welche während einer Fernsehübertragung abgestrahlt werden, können auf dem Bildschirm des Fernsehgeräts Interferenzstreifen erscheinen, wobei es sich aber nicht um eine Fehlfunktion handelt. Schalten Sie in diesem Fall das Gerät aus. Es kann auch passieren, dass durch Funkwellenstörungen im Radio Geräusche hörbar werden.

#### **Kurz nach dem Einschalten des Geräts wird kein Ton erzeugt**

Dieses Gerät benötigt nach dem Einschalten etwa 30 Sekunden für die Erreichung der Betriebsbereitschaft. Dann kann mit Hilfe einer entsprechenden App oder der mitgelieferten Fernbedienung eine Wiedergabe ausgeführt werden.

#### **Hinweise zur Behandlung optischer Digitalkabel**

- Knicken Sie die Kabel nicht. Für die Lagerung wickeln Sie die Kabel auf eine Spule mit einem Durchmesser von etwa 15 cm oder größer.
- Für den Anschluss setzen Sie die Stecker fest in die Sockel der Geräte ein.
- Verwenden Sie nur Kabel in einer Länge von 3 m oder kürzer.
- Falls die Kabelstecker staubig sind, dann wischen Sie den Staub mit einem trockenen weichen Tuch ab, bevor Sie den Stecker anschließen.

### **Reinigung**

- Wischen sie normalerweise das Gerät mit einem weichen trockenen Tuch ab. Ist eine Verschmutzung schwer zu entfernen, dann tauchen Sie ein weiches Tuch in ein fünf- oder sechsfach mit Wasser verdünntes Reinigungsmittel, wringen es gut aus und entfernen die Verschmutzung. anschließend entfernen Sie die Feuchtigkeit mit einem trockenen Tuch.
- Verwenden Sie keine Lösungsmittel wie Alkohol, Benzin, Verdünner oder andere Chemikalien, weil derartige Substanzen die Gehäuseoberfläche beschädigen können. Lassen Sie weiters dieses Gerät nicht über längere Zeit in Kontakt mit einer Gummi- oder Plastikform kommen, weil dies die Gehäuseoberfläche des Geräts beschädigen kann.
- Wird für die Reinigung ein Kunststoffgewebe verwendet, dann lesen Sie bitte die mit dem Kunstfasertuch gelieferten Warnhinweise.
- Trennen Sie vor der Reinigung das Netzkabel vom Stromnetz.

#### **Reparatur und Einstellung**

Sind Reparaturen oder Einstellungen erforderlich, dann fragen Sie bitte den Händler, bei welchem Sie das Gerät gekauft haben.

#### **Batterien**

**Vorsicht:** Die für die Fernbedienung verwendeten Batterien sollen keiner extremen Hitze wie Sonneneinstrahlung, Feuer oder Ähnlichem ausgesetzt werden.

#### **Achtung**

 Gehen Sie bitte beim Auspacken, Zusammenbau, Transport und Installation immer vorsichtig vor, das Ges Gerät schwer ist.

# **Eigenschaften dieses Geräts**

#### **Netzwerk Transportfunktion**

Diese innovative Netzwerk Transport Funktion erlaubt ihnen auf simple und einfache Weise durch den Anschluss Ihres D/A Wandlers (ein Produkt mit USB, koaxialem oder optischem Digitaleingang) verschiedene Audiowelten zu vernetzen.

### **Musik Streaming Dienste verfügbar**

Die Wiedergabe hochwertiger Musik Streamingdienste (Qobuz, TIDAL, Spotify und TuneIn) ist verfügbar.

#### **Unterstützung hochauflösender Musikquellen**

Drei digitale Audioausgänge stehen zur Verfügung: USB, Koaxial und Optisch. Der USB Ausgang unterstützt PCM bis zu 768 kHz. Und DSD bis zu 22,5 MHz. Der koaxiale und optische Ausgang unterstützen PV`CM bis 192 kHz.

#### **HDMI Eingangs-/Ausgangsterminal**

Dieses Gerät ist mit einem HDMI Eingang ausgestattet, welcher eingehende digitale Audiosignale von verschiedenen Bildquellen wie einem Blu-Ray Spieler oder einer Gaming-Station entgegennehmen kann und mit einem HDMI Ausgang, welcher ARC unterstützt, um die Wiedergabe des Tons von einem angeschlossenen Fernsehgerät zu ermöglichen.

### **Eigene "LUXMAN Stream" App**

"LUXMAN Stream", welche eigens für dieses Gerät entwickelt wurde, erlaubt anspruchsvolle Bedienbarkeit hinsichtlich Quellenwahl, Erzeugung von Wiedergabelisten und verschiedenen weitere Einstellungen dieses Geräts.

\* Sie können "LUXMAN Stream" herunterladen und in Übereinstimmung mit dem Betriebssystem Ihres Smartphones oder Tablets (iOS oder Android) verwenden.

#### **High-Speed Prozessor der neuesten Generation**

Dieses Gerät ist mit einem Hochgeschwindigkeits-Prozessormodul der neuesten Generation ausgestattet, um die zahlreichen eingebauten Funktionen ohne Anstrengung ausführen zu können.

#### **Hochstabile Stromversorgung**

Dieses äußerst stabile Netzteil besteht aus einem großzügig dimensionierten, auf beste Tonqualität optimierten Leistungstransformator und zwei großen Sperrkondensatoren mit je 10.000μF.

### **Schlanke Gehäuseausführung**

Dieses Gerät verfügt über ein einfaches Innenleben und ein schlankes Gehäuse, damit Sie es einfach in eine bestehende Audioanlage integrieren können.

#### **Multifunktionale Fernbedienung**

Diese Fernbedienung ist aus Aluminium gefertigt, was es Ihnen erlaubt, nicht nur die Hauptfunktionen dieses Geräts zu bedienen sondern auch die Wiedergabefunktionen von CD/SACD Spielern zu bedienen sowie die Lautstärkeregelung von Vollverstärkern oder Steuer-Vorverstärkern von LUXMAN.

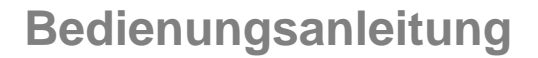

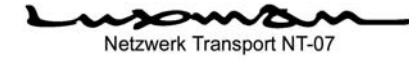

## **High Definition Organische LED Anzeige**

Hier wird eine hochauflösende und groß bemessene Organisches LED Anzeige verwendet, auf welcher der Titel, der Künstlername, die abgelaufene Zeit, das Format und weitere Angaben zur gerade wiedergegebenen Musik klar angezeigt werden.

#### **Steueranschluss**

Diese Steuerein- und Ausgänge dienen der gemeinsamen Verwendung der Fernbedienung für kompatible Produkte von LUXMAN.

- **Mac. Mac OS, OS X und maxOS sind in den U.S. und in anderen Staaten eingetragene Handelsmarken von Apple Inc.**
- **Windows ist eine in den U.S. und in anderen Staaten eingetragene Handelsmarke von Microsoft Corporation.**
- **DSD ist eine eingetragene Handelsmarke.**
- **Das Sound Wave Logo ist eine eingetragene Handelsmarke von MQA Limited © 2018.**
- **MQA ist eine einge tragene Handelsmarke von MQA Limited © 2018.**
- **Roon Ready bedeutet, dass LUXMAN die Roon Streamingtechnologie für eine phantastische Benutzerschnittstelle, einfaches Setup, absolut solide Zuverlässigkeit und die höchstmögliche Audioleistung ohne Kompromisse verwendet.**
- **Wi-Fi ist eine eingetragene Handelsmarke der Wi-Fi Alliance.**
- **Zusätzlich sind die beschriebenen Firmennamen, Produktbezeichnungen und Logotypen Handelsmarken oder eingetragene Handelsmarken der jeweiligen Firmen.**

## Netzwerk Transport NT-07<br> **Bedienungsanleitung**

# **Vor der Inbetriebnahme**

## **Überprüfen Sie die Zubehörteile.**

Nach dem Auspacken überprüfen Sie, ob die folgenden Zubehörteile vorhanden sind.

- Fernbedienung (CD-30)
- Netzkabel
- 2 Stk."AAA" Batterien
- Sicherheitshinweise
- Bedienungsanleitung (dieses Dokument)

## **Die Verwendung der Fernbedienung**

## **Einlegen der Batterien in die Fernbedienung**

- 1. Abnehmen der Batterieabdeckung an der Rückseite der Fernbedienung. Setzen Sie Ihren Finger auf die Klaue der Batterieabdeckung und schieben Sie die Abdeckung nach Unten, um sie zu abzunehmen.
- 2. Setzen Sie 2 AAA Batterien in das Batteriefach ein, wie in der Abbildung gezeigt und beachten Sie die Polarität der Batterien  $( \oplus$  und  $\ominus$  ).
- 3. Setzen Sie in umgekehrter Reihenfolge die Batterieabdeckung wieder in die rückseitige Öffnung der Fernbedienung ein und schieben Sie die Abdeckung aufwärts, bis sie einrastet.
- Verwenden Sie nicht eine neue und eine alte Batterie zusammen.
- Es kann passieren, dass zwei Batterien verschiedene Spannungen aufweisen, auch wenn Sie die gleiche Form haben. Verwenden Sie nicht Batterien unterschiedlicher Bauart zusammen.
- Wird die Fernbedienung für längere Zeit nicht verwendet (länger als 1 Monat), dann sollten die Batterien aus der Fernbedienung entfernt werden. Falls die Batterieflüssigkeit ausläuft, wischen Sie diese Flüssigkeit aus dem Batteriefach, bevor Sie neue Batterien einlegen.
- Bei der Entsorgung der gebrauchten Batterien beachten Sie die Vorschriften der lokalen Behörden.

## **Der Arbeitsbereich der Fernbedienung**

Die Fernbedienung kann durch Zeigen auf den Infrarotempfänger an der Vorderseite des Hauptgeräts benutzt werden. Der wirksame Bereich reicht bis etwa 5 m vom Gerät entfernt und in einem Winkel von etwa 30° nach beiden Seiten des Infrarotempfängers des Geräts.

Effektiver Abstand: etwa 5 m.

**Setzen Sie den Steuerempfänger der Fernbedienung nicht direktem Sonnenlicht oder starken Lichtquellen aus. Dies kann zu Fehlfunktionen führen.** 

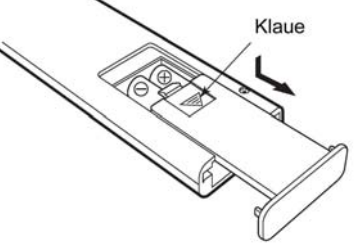

Ë

õ č

 $\triangle$ 

罥 di di<br>di di di<br>di di di  $\overline{D}$ **Display DO** D õ

O& O&

兽 ₫

Ţ

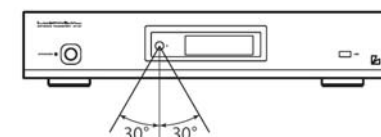

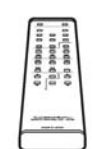

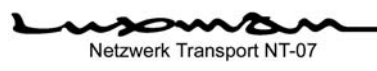

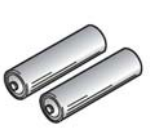

## **Vorbereitung und Ausführung der Netzwerksumgebung**

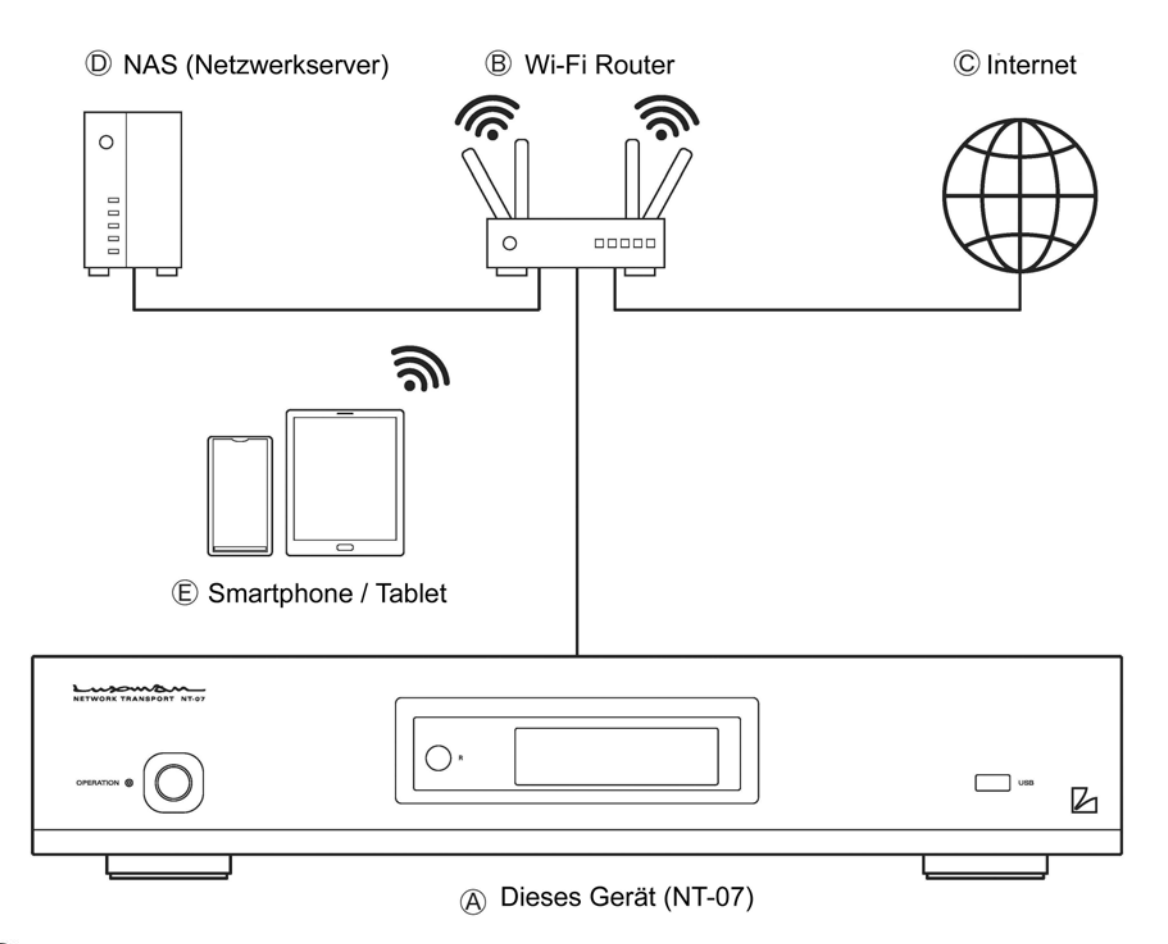

#### **Dieses Gerät (NT-07)**

Anschluss mit Hilfe eines LAN Kabels mit dem Netzwerksanschluss (NETWORK) an der Rückseite.

#### **Wi-Fi Router**

 Anschluss eines Wi-Fi Routers mit dem LAN Kabel mit dem kabelgebundenen LAN Anschluss die ses Geräts.

 Dieser Router erlaubt es diesem Gerät, sich mit den Smartphones / Tablets zu verbinden, auf wel chen die dafür vorgesehene App, "LUXMAN Stream" mittels eines drahtlosen Netzwerks (Wi-Fi) installiert ist.

#### **Um diesem Gerät eine IP Adresse zuzuordnen, aktivieren Sie die DHCP Serverfunktion des Wi-Fi Routers.**

#### **Internet:**

Die Internetverbindung ist notwendig, um die dazu passende App. "LUXMAN Stream", auf einem Smartphone oder Tablet zu installieren, um Musik-Streamingdienste wiederzugeben, die Firmware dieses Geräts zu aktualisieren zu installieren und so weiter.

#### **NAS (Netzwerkspeicher)**

Ein Musikserver (UPnP kompatibler Medienserver) kann angeschlossen werden, um eine große Menge an Audiodateien zu speichern und zu verwalten.

#### **Für dieses Gerät wird ein UPnP-kompatibler MinimServer empfohlen.**

## **Smartphone / Tablet**

Um dieses Gerät zu betreiben und zu konfigurieren, ist es notwendig, die dafür vorgesehene App, "LUXMAN Stream" zu installieren.

# **Bezeichnungen und Funktionen**

## **Vorderseite**

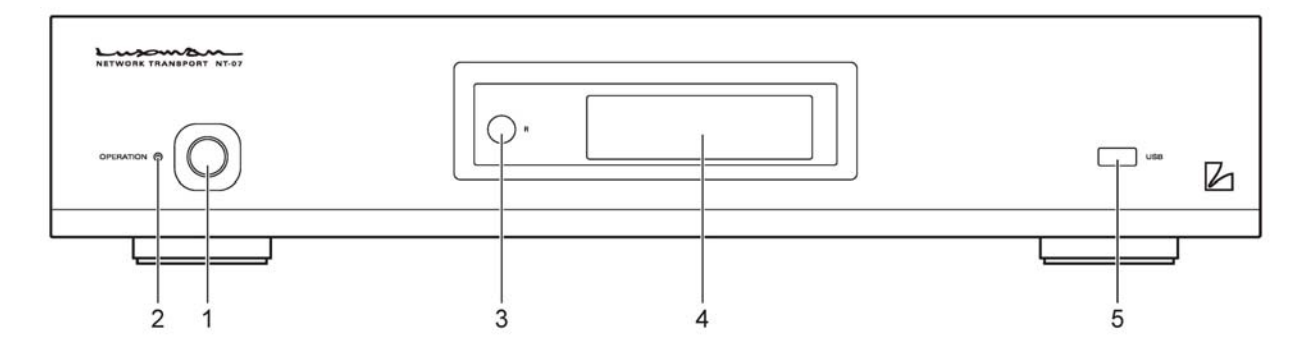

## **1. Betriebsschalter (OPERATION)**

Schaltet das Gerät ein oder aus.

Vergewissern Sie sich, wenn Sie eine Verkabelung ändern oder durchführen, dass das Gerät ausgeschaltet ist.

## **2. Betriebsanzeige (OPERATION)**

Blinkt während der Aufwärmphase blau, wenn die Betriebstaste gedrückt wird und leuchtet, sobald sich der Betriebsstatus danach stabilisiert hat.

Leuchtet orange, wenn sich das Gerät im Standby Modus befindet.

### **3. Infrarot Empfänger für die Fernbedienung (IR)**

Empfängt Signale von der mitgelieferten Fernbedienung.

### **4. Display**

Dieses Display zeigt den Titel, den Künstlernamen, die abgelaufene Zeit und das Format der wiedergegebenen Musik an sowie den Betriebszustand dieses Geräts.

### **5. USB Anschluss (USB)**

Dieser Anschluss dient der Verbindung mit einem USB Speichermedium (wie zum Beispiel einem USB Speicherstick oder einer USB Festplatte), auf welcher Musikdateien gespeichert sind.

Dieser Anschluss ist für die alternative Verwendung mit dem USB Anschluss (STORAGE) an der Rückseite ausgelegt. Wenn am USB Anschluss an der Rückseite ein USB Speichermedium angeschlossen ist, dann ist dieser Anschluss an der Vorderseite deaktiviert.

Die USB Speicherung unterstützt die folgenden Formate:

Einzelne Partition, FAT32, exFAT und NTFS.

**Die Versorgungsstromstärke dieses Anschlusses beträgt maximal 500 mA. Wird am USB Anschluss an der Rückseite (TERMINAL) ein USB Speichermedium angeschlossen, dann stehen für beide Anschlüsse gesamt maximal 500 mA zur Verfügung. Tatsächlich kann aber ohnehin gleichzeitig nur ein Anschluss verwendet werden.** 

## **Rückseite**

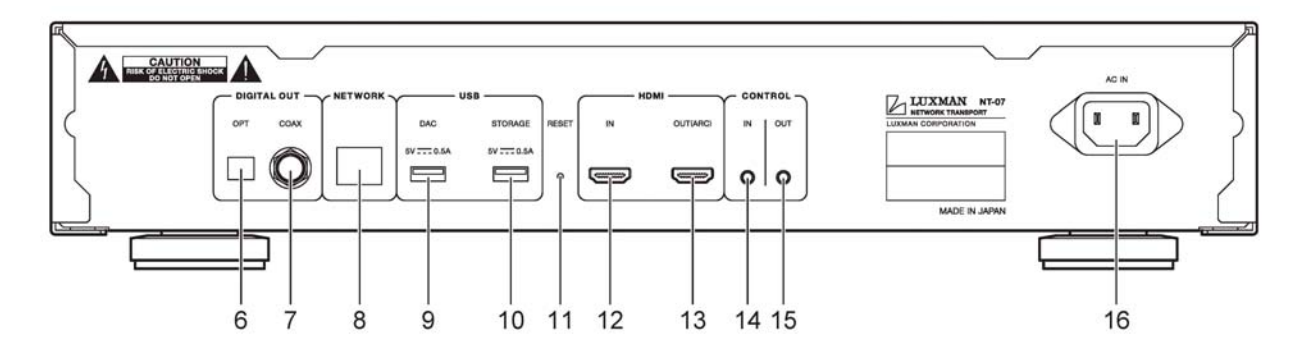

## **6. Optischer Digitalausgang (OPT)**

Dieser Anschluss dient dem Anschuss eines D/A Wandlers oder eines Verstärkers, welcher über einen optischen Digitaleingang verfügt, mit Hilfe eines optischen Digitalkabels.

Dieser Anschluss unterstützt die folgenden PCM Formate:

Kanalanzahl: 2 Kanäle (Stereo)

Abtastfrequenz: 44,1 kHz., 48 kHz., 88,2 kHz., 96 kHz., 176,4 kHz., 192 kHz.

Quantisierungsrate: 16 Bit, 24 Bit

**Bei diesem Anschluss handelt es sich um einen mit Verschluss. Richten Sie den Kabelstecker korrekt aus, wenn Sie ihn einstecken. Falls der Stecker des Kabels mit Gewalt in der falschen Richtung eingesteckt wird, dann kann der Anschluss deformiert werden und der Verschlussmechanismus kann sich auch nach der Entfernung des Kabels nicht mehr schließen.** 

## **7. Koaxialer Digitalausgang (COAX)**

Dieser Anschluss dient dem Anschuss eines D/A Wandlers oder eines Verstärkers, welcher über einen koaxialen Digitaleingang verfügt, mit Hilfe eines koaxialen Digitalkabels.

Dieser Anschluss unterstützt die folgenden PCM Formate:

Kanalanzahl: 2 Kanäle (Stereo) Abtastfrequenz: 44,1 kHz., 48 kHz., 88,2 kHz., 96 kHz., 176,4 kHz., 192 kHz. Quantisierungsrate: 16 Bit, 24 Bit

### **8. Netzwerkanschluss (NETWORK)**

Dies ist ein mit 1000Base-T Ethernet kompatibler Netzwerkanschluss. Damit kann unter Verwendung eines LAN Kabels das Gerät mit einem In-Haus Netzwerk verbunden werden.

**Das LAN Kabel sollte eines der Cat6 (Kategorie 6) oder höher sein.** 

### **9. USB Anschluss (DAC)**

Dieser Anschluss dient der Verbindung mit einem D/A Wandler oder einem CD/SACD Spieler mit D/A Wandlerfunktion. Dabei wird ein USB Audiokabel verwendet. Dieser Anschluss unterstützt die folgenden Digitalformate:

**PCM**

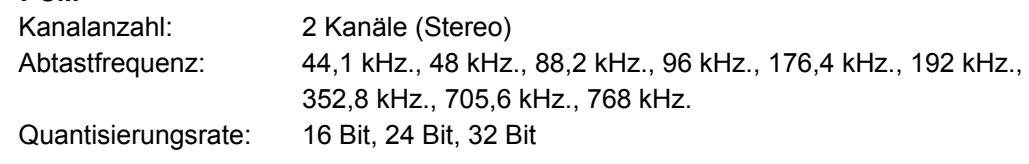

**DSD** 

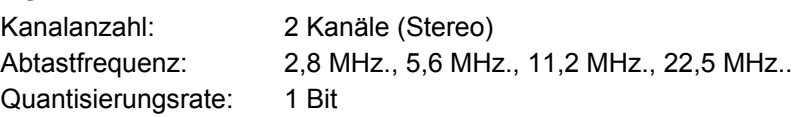

**Dieses Gerät unterstützt kein PCM Signal (32 Bit Float)** 

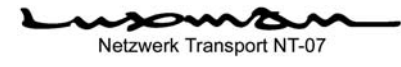

### **10. USB Anschluss (STORAGE)**

Dieser Anschluss dient der Verbindung mit einem USB Speichermedium (wie einem USB Speicherstick oder einer USB Festplatte), auf welchem Musikdateien gespeichert sind.

Dieser Anschluss ist für die alternative Verwendung mit dem USB Anschluss (STORAGE) an der Vorderseite ausgelegt. Wenn am USB Anschluss an der Vorderseite ein USB Speichermedium angeschlossen ist, dann ist dieser Anschluss an der Rückseite deaktiviert.

Die USB Speicherung unterstützt die folgenden Formate:

Einzelne Partition, FAT32, exFAT und NTFS.

**Die Versorgungsstromstärke dieses Anschlusses beträgt maximal 500 mA. Wird am USB Anschluss an der Vorderseite (USB) ein USB Speichermedium angeschlossen, dann stehen für beide Anschlüsse gesamt maximal 500 mA zur Verfügung. Tatsächlich kann aber ohnehin gleichzeitig nur ein Anschluss verwendet werden.** 

#### **11. Rückstelltaste (RESET)**

Diese Taste erlaubt die Einstellungen dieses Geräts auf die Werkseinstellungen zurückzusetzen.

Wird dieses Gerät zurückgesetzt, dann drücken Sie die Betriebstaste (OPERATION) an der Vorderseite, während Sie die RESET Taste mit der Spitze eines Kugelschreibers oder von Ähnlichem leicht gedrückt halten, wenn das Gerät ausgeschaltet ist, und lassen Sie die RESET Taste los, nachdem das Logo "Luxman" auf dem Display erscheint.

#### **12. HDMI Eingang (HDMI IN)**

Dieser Anschluss dient der Verbindung mittels eines HDMI Kabels mit einem Videogerät, welches über einen HDMI Ausgang verfügt.

Dieser Anschluss unterstützt die folgenden PCM Formate:

Videosignale werden an den HDMI Ausgang (HDMI OUT (ARC)) durchgeschleift.

Kanäle: 2 Kanäle (Stereo)

Abtastrate: 44.1 kHz., 48 kHz., 88,2 kHz., 96 kHz., 176,4 kHz., 192 kHz.

Quantisierungsrate: 16 Bit, 24 Bit

**Das HDMI Kabel sollte entsprechend der Auflösung des Fernsehgeräts oder des Displays ausgewählt werden, welche an den HDMI Ausgang angeschlossen werden.** 

### **13. HDMI Augang (HDMI OUT (ARC))**

Dieser Anschluss dient dem Anschluss eines Fernsehgeräts oder eines Displays, welches über einen HDMI Eingang verfügt, mittels eines HDMI Kabels.

Wird die ARC Eingangsfunktion mit dem HDMI Ausgang dieses Geräts verwendet, dann schließen Sie ein Fernsehgerät oder ein Display an, welches über einen ARC-kompatibles HDMI Eingang verfügt.

Dieser Anschluss unterstützt die folgenden PCM Formate:

Kanäle: 2 Kanäle (Stereo) Abtastrate: 44.1 kHz., 48 kHz., 88,2 kHz., 96 kHz., 176,4 kHz., 192 kHz. Quantisierungsrate: 16 Bit, 24 Bit

**Das HDMI Kabel sollte entsprechend der Auflösung des Fernsehgeräts oder des Displays ausgewählt werden, welche an den HDMI Ausgang angeschlossen werden.** 

### **14. Steuereingang (CONTROL IN)**

Dient der Verbindung mit einem LUXMANN Gerät mit einem Steuereingang und verwendet ein im Handel erhältliches 3,5 mm Monoklinkenkabel.

Dieser Anschluss ermöglicht es dem Infrarotempfänger dieses Geräts, die Signale von der mit dem angeschlossenen Gerät mitgelieferten Fernbedienung zu empfangen, um dieses Gerät mit zu bedienen.

(Wird ein Kabel an den Steuereingang dieses Geräts angeschlossen, dann ist der Infrarotempfänger dieses Geräts deaktiviert.

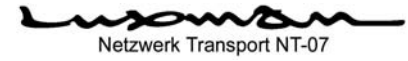

## **15. Steuerausgang (CONTROL OUT)**

Dient der Verbindung mit einem LUXMANN Gerät mit einem Steuerausgang und verwendet ein im Handel erhältliches 3,5 mm Monoklinkenkabel.

Dieser Anschluss ermöglicht es dem Infrarotempfänger des angeschlossenen Geräts, die Signale von der mit diesem Gerät mitgelieferten Fernbedienung zu empfangen, um das Gerät zu bedienen. (Wird ein Kabel an den Steuereingang dieses Geräts angeschlossen, dann ist der Infrarotempfänger dieses Geräts deaktiviert.

### **Netzanschluss (AC IN)**

Hier wird das mitgelieferte Netzkabel angeschlossen, welches mit dem Steckdose an der Wand verbunden wird.

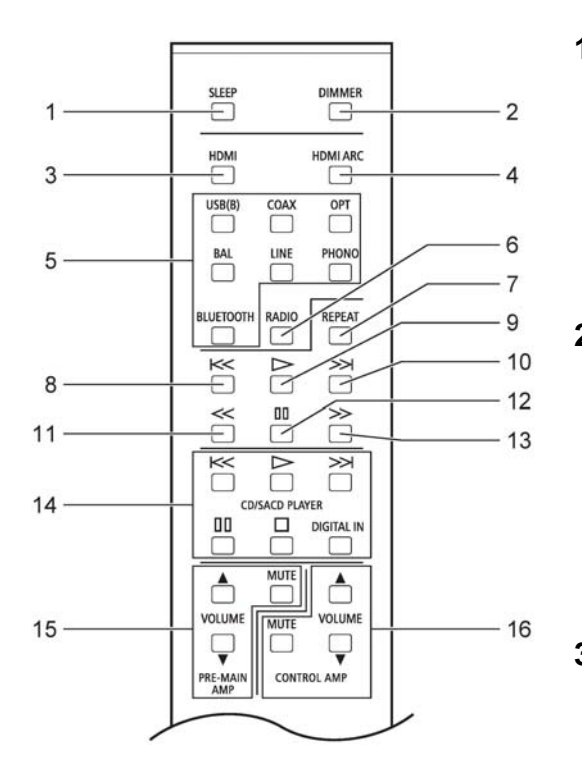

## **Fernbedienung**

### **1. Sleep Taste (SLEEP)**

 Diese Taste schaltet dieses Gerät in den energiesparenden Standby Modus, Abermaliges Drücken dieser Taste erlaubt es, das dieses Gerät wieder in den normalen Be triebszustand versetzt wird. Die Betriebsanzeige (OPERATION) leuchtet im Standby orange.

#### **2. Dimmer Taste (DIMMER)**

 Mit dieser Taste wird die Helligkeit des Dis plays eingestellt. Sie kann in 4 Stufen von Aus bis zur hellsten Einstellung eingestellt werden. Jedes Mal, wenn diese Taste gedrückt wird, wird die Helligkeit in der Weise verändert: Normal hell -> Gedämpft -> Keine Beleuchtung -> Heller -> (Rückkehr zu) Normal hell, und so weiter.

### **3. HDMI Eingangstaste (HDMI)**

Diese Taste wählt den Digitalton des am HDMI Anschluss (HDMI IN) an der Rückseite angeschlossenen Videogeräts.

## **4. HDMI ARC Eingang (HDMI ARC)**

 Diese Taste wählt den Digitalausgang des Fernsehgeräts oder Displays, welches am HDMI Ausgang (HDMI OUT (ARC)) an der Rückseite dieses Geräts angeschlossen ist.

### **5. (An diesem Gerät nicht verfügbar)**

Diese Eingangswahltasten stehen für dieses Gerät nicht zur Verfügung.

### **6. Internet Radio Taste (RADIO)**

Diese Taste wählt einen Internet Radiosender, welcher vorher ausgewählt wurde. Um die Radiofunktion zu verwenden, müssen Sie sich zuvor beim Internetradio Service von TuneIn registrieren.

### **7. Wiederholungstaste (REPEAT)**

Diese Taste wiederholt die Wiedergabe der in der Wiedergabeliste registrierten Titel.

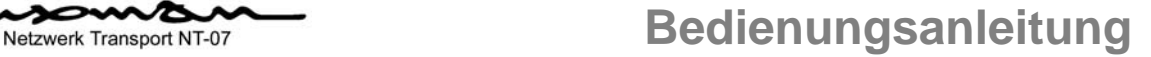

## **8. Vorhergehender Titel Taste**

Wird diese Taste gedrückt, dann kehrt die Wiedergabe an den Beginn des Titels zurück. Wird diese Taste innerhalb der ersten 5 Sekunden der Wiedergabe eines Titels gedrückt, dann beginnt die Wiedergabe mit dem Beginn des vorigen Titels der Wiedergabeliste.

### **9. Wiedergabe Taste**

Diese Taste spielt die auf der Wiedergabeliste registrierten Titel ab.

## **10. Nächster Titel Taste**

Wird diese Taste gedrückt, dann springt die Wiedergabe an den Beginn des nächsten Titels der Wiedergabeliste vor.

### **11. Zurückspulen Taste**

Wird diese Taste während der Wiedergabe gedrückt, dann wird etwa 10 Sekunden im laufenden Titel zurückgespult.

### **12. Pause Taste**

Wird diese Taste gedrückt, dann wird die Wiedergabe vorübergehend angehalten. Wird die Taste abermals gedrückt, dann wird die Wiedergabe fortgesetzt.

## **13. Schnell Vorwärts Taste**

Wird diese Taste während der Wiedergabe gedrückt, dann wird etwa 10 Sekunden im laufenden Titel vorgespult.

**Die Tasten von 7 bis 13 werden verwendet, wenn die in der Wiedergabeliste eingetragenen Titel wiedergegeben werden.** 

### **14. (Betriebstasten für CD/SACD Spieler)**

Mit diesen Tasten können die Hauptfunktionen der CD/SACD Spieler von LUXMAN gesteuert werden.

#### **15. (Betriebstasten für Vollverstärker)**

Mit diesen Tasten kann die Lautstärkeregelung von Vollverstärkern von LUXMAN bedient werden.

### **16. (Betriebstasten für Vorverstärker)**

Mit diesen Tasten kann die Lautstärkeregelung von Vorverstärkern von LUXMAN bedient werden.

**Um eine Wiedergabeliste zu erzeugen oder wiederzugeben, müssen Sie die dafür notwenige App "LUX-MAN Stream" voreinstellen. Weitere Informationen finden Sie in der Bedienungsanleitung für die App "LUXMAN Stream".** 

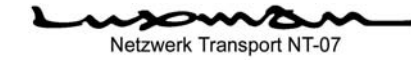

# **Anschlüsse**

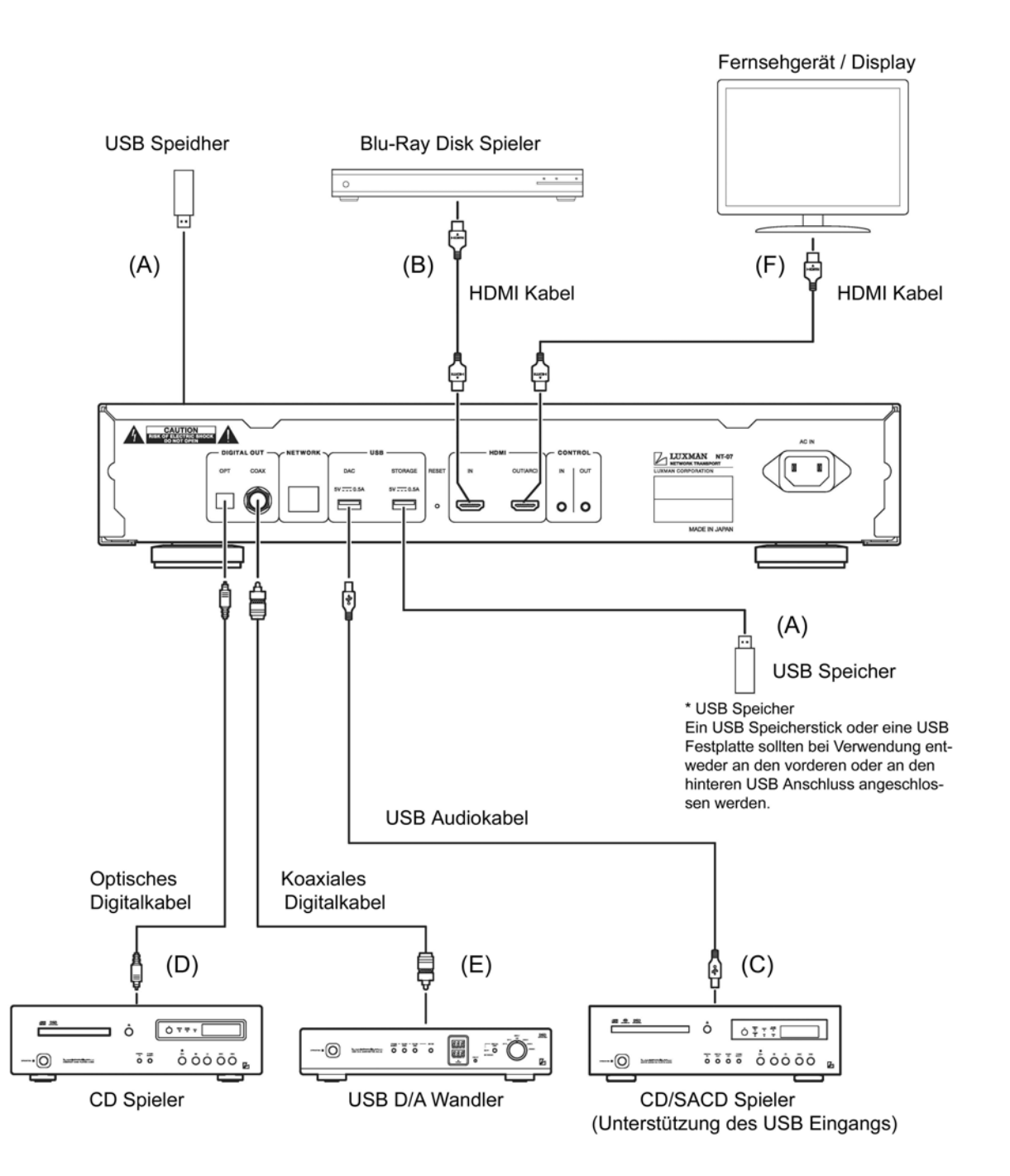

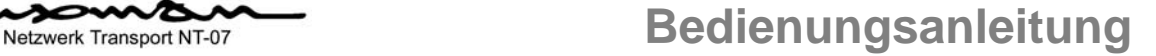

#### **Vor dem Anschließen**

Bevor Sie andere Geräte anschließen, stecken Sie den Stecker des mitgelieferten Netzkabels in die Wechselstrombuchse dieses Geräts.

**Während des Anschließens schalten Sie bitte die Stromversorgung dieses Geräts aus und auch die Stromversorgungen der anzuschließenden Geräte, um unvorhersehbare Unfälle, welche durch Lärm verursacht sein könnten, zu vermeiden.** 

#### **Der Anschluss an das Stromnetz**

Verwenden Sie das mitgelieferte Netzkabel, um den Netzstecker in eine Wandsteckdose im Hörraum einzustecken.

#### **Der Anschluss an das Netzwerk**

Stellen Sie die Verbindung zwischen dem Wi-Fi Router und dem Netzwerkanschluss (NETWORK) dieses Geräts entsprechend dem Abschnitt "Vorbereitung und Ausführung der Netzwerksumgebung" auf Seite 8 dieser Bedienungsanleitung her.

**Das LAN Kabel sollte eines der Cat6 (Kategorie 6) oder höher sein.** 

#### **Der Anschluss der Eingangsgeräte**

#### **1. Anschluss eines USB Speichermediums**

#### **(entsprechend "A" in der Anschlussskizze)**

Wird ein USB Speichermedium als Tonquelle verwendet, dann schließen Sie einen USB Speicherstick, eine USB Festplatte oder Ähnliches an den USB Anschluss (USB, STORAGE) an der Vorderseite oder an der Hinterseite des Geräts an.

**Der USB Anschluss kann nur entweder an der Vorderseite oder an der Hinterseite verwendet werden. Ist ein USB Speichermedium an einem USB Anschluss angeschlossen, dann ist der andere USB Anschluss deaktiviert.** 

#### **2. Digitalanschluss eines Gerätes wie z.B. einem Blu-Ray Spieler**

#### (entsprechend "B" in der Anschlussskizze)

Werden Audiosignale von einem Videogerät eingespeist, dann verbinden Sie das HDMI Ausgangsterminal des Videogeräts wie etwa eines Blu-Ray Spielers mit dem HDMI Eingang (HDMI IN) dieses Geräts und verwenden Sie dazu ein HDMI Kabel.

Um Audio von einem Gerät wiederzugeben, welches am HDMI Eingang (HDMI IN) angeschlossen ist, drücken Sie die HDMI Eingangstaste (HDMI) an der Fernbedienung.

#### **Der Anschluss der Ausgangsgeräte**

#### **1. Digitalausgang zu einem Gerät wie zum Beispiel einem USB D/A Wandler (entsprechend "C" in der Anschlussskizze)**

Verbinden Sie den USB Anschluss (DAC) (USB Typ A) dieses Geräts mit einem D/A Wandler oder einem ähnlichen Gerät, welches über einen USB Anschluss (USB, Typ B) verfügt unter Verwendung eines USB Audiokabels.

#### **2. Digitalausgang zu einem Gerät wie einem anderen D/A Wandler**  (entsprechend "D" und "E" in der Anschlussskizze)

Verbinden Sie den optischen Digitalausgang (OPT) dieses Geräts unter Verwendung eines optischen Digitalkabels mit einem Gerät, welches über einen optischen Digitaleingang verfügt.

Verbinden Sie den koaxialen Digitalausgang (OPT) dieses Geräts unter Verwendung eines koaxialen Digitalkabels mit einem Gerät, welches über einen koaxialen Digitaleingang verfügt.

**Der Digitalausgang dieses Geräts kann mit Hilfe der speziellen App, "LUXMAN Stream", gewählt werden und zwischen den einzelnen Typen USB (DAC), Optisch (OPT) und Koaxial (COAX) umgeschaltet werden.** 

Wird "USB" gewählt, dann steht der Ausgang von USB (DAC) nicht am optischen (OPT) oder koaxialen **(COAX) Digitalausgang zur Verfügung. Wird "SPDIF" gewählt, dann steht das Signal sowohl am optischen (OPT) als auch am koaxialen (COAX) Digitalausgang zur Verfügung, nicht jedoch am USB (DAC) Ausgang.** 

#### **3**. **Anschluss eines Fernsehgeräts / Displays (entsprechend "F" in der Anschlussskizze)**

Durchgeschleifte Videosignale, welche vom HDMI Ausgang (HDMI OUT (ARC)) in den HDMI Eingang (HDMI IN) eingespeist werden, verbinden dieses Gerät mittels eines HDMI Kabels mit dem HDMI Eingangsterminal eines Fernsehgeräts oder eines Displays.

Drücken der HDMI ARC Taste der Fernbedienung erlaubt die Einspeisung von HDMI ARC kompatiblen digitalen Audiosignalen von einem Fernsehgerät oder Display in dieses Gerät.

Die HDMI Terminals (HDMI IN und HDMI OUT (ARC) dieses Geräts unterstützen die folgenden PCM Formate:

Kanäle: 2 Kanäle (Stereo)

Abtastrate: 44.1 kHz., 48 kHz., 88,2 kHz., 96 kHz., 176,4 kHz., 192 kHz.

Quantisierungsrate: 16 Bit, 24 Bit

Speisen Sie keine Eingangssignale in anderen Formaten als linearem PCM, wie zum Beispiel Dolby Digital, DTS und AAC ein. Die Unmöglichkeit, diese zu verarbeiten, kann starke Störgeräusche erzeugen.

Werden ein Blu-Ray Spieler oder ein Fernsehgerät angeschlossen, dann stellen Sie den Audio Ausgang auf "PCM 2 Channel".

**Dieses Gerät ist nicht mit der HDMI Steuerungsfunktion (HDMI CEC) ausgestattet, welche mehrere HDMI Geräte zusammenschalten kann.** 

# **Betrieb**

### **Vor der Inbetriebnahme**

- 1. Vergewissern Sie sich, dass alle Anschlüsse korrekt ausgeführt wurden.
- 2. Drücken Sie die Betriebstaste (OPERATION), um dieses Gerät einzuschalten, nachdem Sie sich vergewissert haben, dass die Lautstärke auf ein Minimum gestellt ist.
- 3. Dieses Gerät fährt in etwa 30 Sekunden nach dem Einschalten hoch.

Nach dieser Zeit startet dieses Gerät, und das Display des Geräts erscheint wie unten dargestellt.

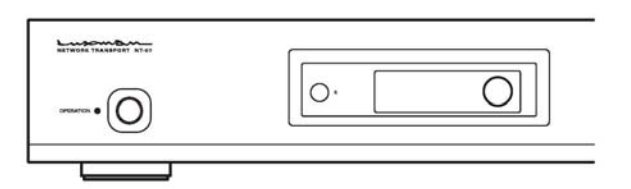

Wenn dieses Gerät nicht korrekt mit dem Netzwerk verbunden ist, dann erscheint "Please, check network **connection" (Überprüfen Sie bitte die Netzwerkverbindung) auf dem Display** 

Nachdem das Gerät hochgefahren ist, verwenden Sie die App, um den Wiedergabebetrieb zu verwenden.

#### So wird die spezielle App "LUXMAN Stream" verwendet.

Bei diesem Gerät handelt es sich um ein Open-Home kompatibles Netzwerk Transport Produkt.

Die kostenlose Installation von "LUXMAN Stream", welche eigens für Smartphones und Tablets entwickelt wurde, erlaubt alle Funktionen dieses Geräts, wie zum Beispiel die Einstellung, Wahl und die Wiedergabe einer Eingabequelle, auszuführen.

Nach der Vornahme der Einstellungen mit Hilfe der App können die Hauptfunktionen betreffend Wiedergabe von Musik auch mit der Fernbedienung ausgeführt werden.

Suchen Sie im App Store oder bei Google Play nach "LUXMAN Stream" und laden Sie die für das Betriebssystem des Smartphones oder Tablets passende Version herunter.

Besuchen Sie die untenstehende Internetseite und laden Sie die PDF Datei "LUXMAN Stream Operation Manual" für "LUXMAN Stream" herunter.

https://www.luxman.co.jp/product/luxmanstream/

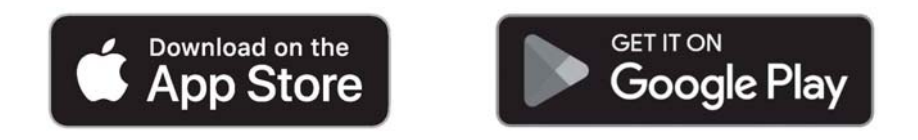

\* Teile der Betriebsfunktionen wie die Musikwiedergabe bei Verwendung dieses Geräts können auch mit anderen Open-Home-kompatiblen Anwendungen ausgeführt werden.

# **Einstellungen**

Die Verwendung der speziellen App "LUXMAN Stream" erlaubt es, dieses Gerät einzustellen und anzupassen. Schauen Sie sich jeden Punkt an und ändern Sie Einstellungen bei Bedarf.

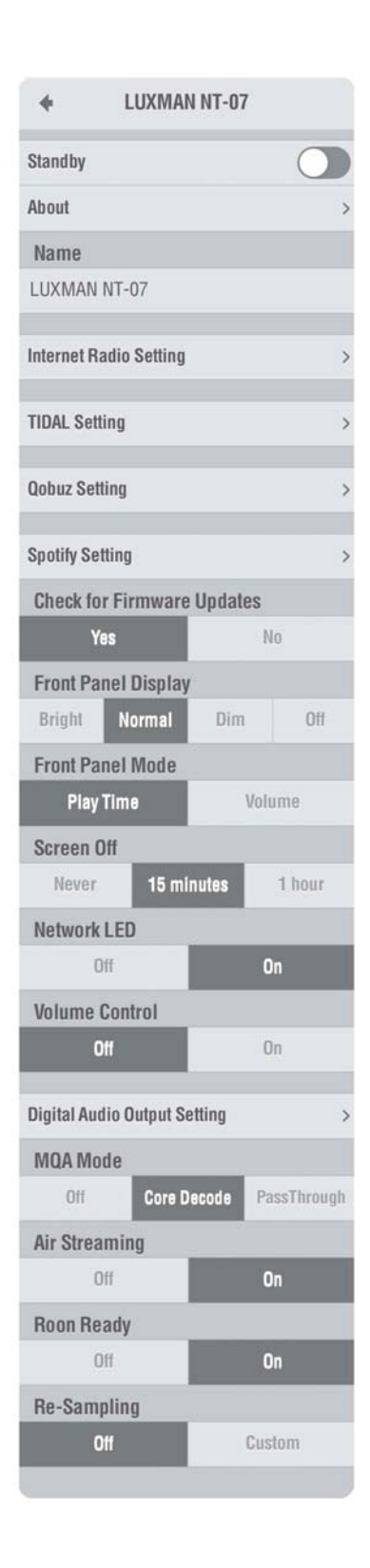

## **Standby**

Dieser Punkt versetzt das Gerät in den Standby Modus, in welchem der Energieverbrauch reduziert wird.

Dieser Punkt bewirkt das gleiche wie die Schlaf Taste (SLEEP) an der Fernbedienung.

## **About**

Dieser Punkt zeigt eine große Vielfalt an Informationen, wie zum Beispiell die Version der Firmware und die Netzwerks IP Adresse des Geräts.

## **Name**

Der Name, mit welchem dieses Geräts im Netzwerk fungiert, kann geändert werden.

Werden mehrere Geräte im gleichen Netzwerk betrieben, dann können ihre Namen geändert werden, um sie einfacher unterscheiden zu können.

## **Internet Radio Einstellungen**

Wird der Internet Radiodienst "TuneIn" wiedergegeben, dann geben Sie den Benutzernamen ein.

Um TuneIn zu verwenden, ist es notwendig, sich zuvor als Benutzer zu registrieren. Nachdem die Registrierung auf der Internetseite von TuneIn [\(https://tuneIn.com/\)](https://tunein.com/) ausgeführt ist, erlauben es die Auswahl von Radiosendern oder Podcasts, welche mit diesem Gerät gehört werden sollen, und die Eintragung derselben in die Bibliothek, diese Sender oder Podcasts zu wählen oder mit diesem Gerät wiederzugeben.

## **TIDAL Einstellung**

Wird der Musik Streamingdienst "TIDAL" wiedergegeben, ann geben Sie den Benutzernamen und das Passwort ein und loggen Sie sich ein.

Um TIDAL zu verwenden, muss zuvor ein Abonnementvertrag abgeschlossen werden.

## **Qobuz Einstellung**

Wird der Musik Streamingdienst "Qobuz" wiedergegeben, ann geben Sie den Benutzernamen und das Passwort ein und loggen Sie sich ein.

Um Qobuz zu verwenden, muss zuvor ein Abonnementvertrag abgeschlossen werden.

## **Spotify Einstellung**

Dieser Punkt wählt Ein oder Aus für die Spotify Connect Funktion des Musik Streamingdienstes "Spotify".

Um Spotify zu verwenden, muss zuvor ein Abonnementvertrag abgeschlossen werden. Wird Musik mit der auf Ihrem Smartphone oder Tablet installierten Spotify App wiedergegeben, dann können Sie dieses Gerät als ein Audio Ausgabegerät wählen.

- 1. Wenn Sie das Lautsprechersymbol am unteren Rand des Wiedergabebildschirms der Spotify App antippen, dann werden die mit Spotify Connect kompatiblen Geräte im gleichen Netzwerk aufgelistet.
- 2. Die Auswahl dieses Geräts (LUXMAN NT-07) in der Liste erlaubt es, die mit der App wiedergegebene Musik mit der Anlage abzuspielen, an welche dieses Gerät angeschlossen ist.

Zu diesem Zeitpunkt ist die direkte Verbindung zwischen dem Spotify Server und diesem Gerät hergestellt, und entsprechend werden die Musikdateien der Wiedergabeliste auch dann abgespielt, wenn die Spotify App auf dem Smartphone oder dem Tablet bereits geschlossen worden ist.

## **Überprüfen Sie auf Firmware Updates**

- "Yes": Wenn aktualisierte Firmware vorhanden ist, dann wird ein Pop-Up Fenster angezeigt, um zu entscheiden, ob eine aktualisierte Firmware heruntergeladen werden soll und das Gerät aktualisiert werden soll.
- "No": Es wird nicht nach aktualisierter Firmware gesucht.

## **Display an der Vorderseite**

Dieser Punkt hat die gleiche Funktion wie die Dimmer Taste (DIMMER) an der Fernbedienung. Die Helligkeit des Displays an der Vorderseite kann nach Ihrem Geschmack eingestellt werden.

#### **Modus der Vorderseite**

Dieser Punkt wählt die die im kreisförmigen Rahmen des Displays an der Vorderseite angezeigte Information aus.

"Play Time": Hier wird die bereits abgelaufene Wiedergabezeit angezeigt. "Volume": Ist der Lautstärkemodus auf ON gestellt, dann wird hier die Tonlautstärke angezeigt.

\* Ist der Lautstärkemodus auf OFF gestellt, dann zeigt "Volume" immer "100"(%) an.

## **Screen Off**

Dieser Punkt wählt eine automatischen Light Out Zustand des Displays an der Vorderseite.

"Never": Das Display wird immer angezeigt.

- "15 minutes": Wird keine Musik wiedergegeben, dann schaltet sich die Display-Beleuchtung nach 15 Minuten aus.
- "1 hour": Wird keine Musik wiedergegeben, dann schaltet sich die Display-Beleuchtung nach 1 Stunde aus.

### **Network LED**

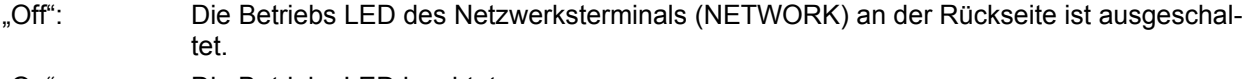

"On": Die Betriebs LED leuchtet.

### **Volume Control**

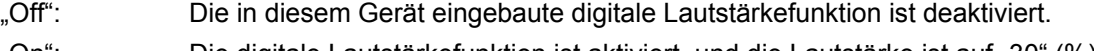

"On": Die digitale Lautstärkefunktion ist aktiviert, und die Lautstärke ist auf "30" (%) gestellt. Nun ist der Lautstärkering aktiviert, um die Lautstärke mit der App einzustellen.

Finden Sie weitere Informationen bezüglich der Lautstärkeeinstellung in der Bedienungsanleitung zur

### **Netzwerk Transport NT-07** Seite 19

**Bedienungsanleitung**

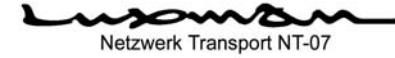

#### dedizierten "LUXMAN Stream" App.

Die abermalige Wahl von "Off" deaktiviert die digitale Lautstärkefunktion und stellt die Tonlautstärke auf "100" (%), und dementsprechend wird ein Pop-Up Fenster angezeigt, um auf die hohe Lautstärke hinzuweisen.

**Kann die Lautstärke mit einer abgeschlossenen Audioanlage eingestellt werden, dann setzen Sie diese Funktion auf .. Off".** 

#### **Einstellung des Digitalen Ausgangs**

Dieser Punkt wählt einen Ausgang dieses Geräts entsprechend dem D/A Wandler, welcher angeschlossen werden soll.

"USB": Digitale Audiosignale werden vom USB (DAC) Anschluss an der Rückseite ausgegeben.

"SPDIF": Digitale Audiosignale werden vom koaxialen (COAX) und optischen (OPT) Anschluss an der Rückseite ausgegeben.

Die oberen Grenzen der abspielbaren Abtastfrequenzen hängen vom gewählten Ausgangsterminal ab.

Finden Sie unter der Überschrift "Bezeichnungen und Funktionen" auf Seite 10 die jedem Anschluss zugeordneten Abtastfrequenzen.

#### **MQA Modus**

Dieser Punkt wählt eine Wiedergabemethode für eine MQA formatierte Tonquelle.

- "Off": Eine MQA kodierte Tonquelle wird in einem digitalen Forma als normale PCM Tonquelle ausgegeben.
- "Core Decode": Es wird nur eine Vorverarbeitung (core decoding) einer MQA Tonquelle ausgeführt und in einem digitalen Format ausgegeben.

\* Um eine MQA Tonquelle vollständig zu dekodieren, muss der digitale Ausgang dieses Geräts mit einem D/A Wandler verbunden werden, welcher über die MQA Render Funktion verfügt.

"Pass Through": Eine MQA Tonquelle wird in einem digitalen Format ohne jede Verarbeitung durchge schleift.

> \* Wird der Digitalausgang dieses Geräts mit einem D/A Wandler verbunden, welcher über die vollständige Dekodierfunktion für MQA verfügt, dann wählen Sie diese Betriebsart.

#### **Air Streaming**

Dieser Punkt stellt die Empfängerfunktion so ein, dass das Gerät mit Apple AirPlay kompatibel ist.

- "Off": Diese Funktion ist deaktiviert.
- "On": Dieses Gerät arbeitet als ein AirPlay kompatibles Gerät.

#### **Roon Ready**

Dieser Punkt betreibt dieses Gerät als ein Ausgangsgerät der umfangreichen Musikwiedergabesoftware von Roon.

"Off": Diese Funktion ist deaktiviert.

"On": Diese Funktion ist aktiviert, und dieses Gerät wird als ein Ausgangsgerät von Roon wählbar.

Zum Zeitpunkt September 2023 befindet sich dieses Gerät im Zertifikationsverfahren als ein Roon Ready Gerät. Nach dem Abschluss der Überprüfung kann diese Funktion aktiviert werden.

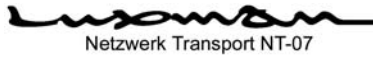

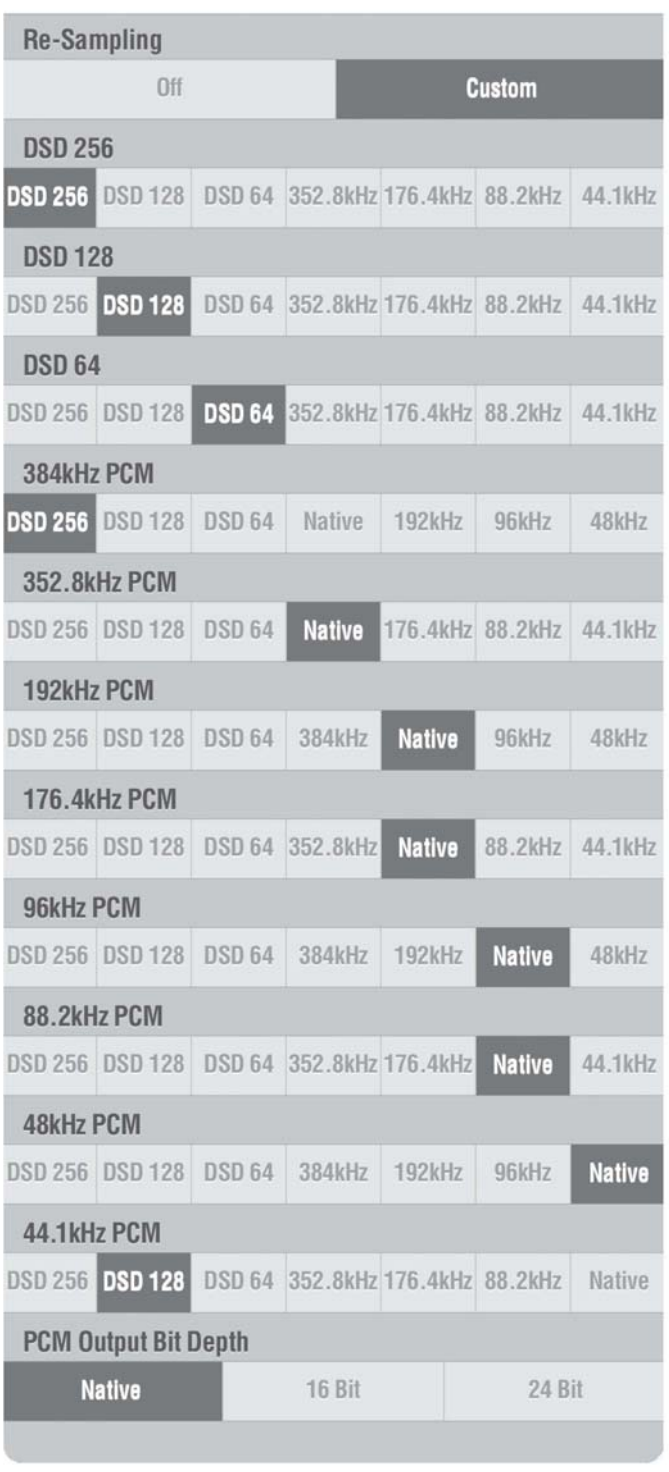

## Netzwerk Transport NT-07 **Bedienungsanleitung**

## **Re-Sampling**

Dieser Punkt stellt ein Upconverting / Downconverting einer Abtastfrequenz für jedes Wiedergabeformat ein.

- "Off": Die Re-Sampling Funktion ist deaktiviert.
- "Custom": Für jedes Wiedergabeformat kann eine Abtastfrequenz bis zum Achtfachen (oder einem Achtel) eingestellt werden, und für die Ausgangs Bit-Tiefe von PCM kön nen entweder 16 Bit oder 24 Bit gewählt werden. Für eine PCM Tonquelle kann das Format in DSD umgewandelt werden, und für eine DSD Tonquelle kann das Format in das Format PCM konvertiert wer den.

Diese Funktion ist besonders für folgende Fälle nützlich:

- Sie möchten eine Tonquelle in CD Qualität von einem Musik Streaming dienst auf das Maximum hochrech nen, welches die Leistung Ihres D/A Wandlers bewerkstelligen kann und sie auf diese Art wiedergeben. z.B.: 48 kHz. –> 384 kHz.
- Sie möchten eine Tondatei oder Ähn liches, welche nach CD-Ripping in ei nem Netzwerkspeicher abgelegt ist, in das DSD Format umwandeln und wiedergeben. Beispiel: 44,1 kHz.->DSD256 (11,2 MHz./1 Bit)
- Sie wollen durch eine Voreinstellung sicherstellen, dass durch eine Re- Sampling Einstellung für jedes For mat entsprechend der Leistungsfä higkeit des Geräts die obere Grenze nicht überschritten wird, wenn die Ab tastfrequenz Ihres D/A Wandlers nicht hoch ist (z.B. 96 kHz. als Maxi mum oder inkompatibel mit DSD). Beispiel: Alle PCM Tonquellen auf 96 kHz. Oder 88,2 kHz. hinunterrechnen, und alle DSD Tonquellen auf 88,2 kHz. hinunterrechnen.

Die Re-Sampling Einstellung für eine MQA Tonquelle kann nur aktiviert werden, wenn der MQA Modus auf "Off" gestellt ist.

## **Bedienungsanleitung**

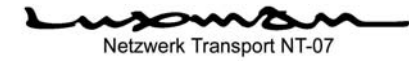

## **Blockschaltbild**

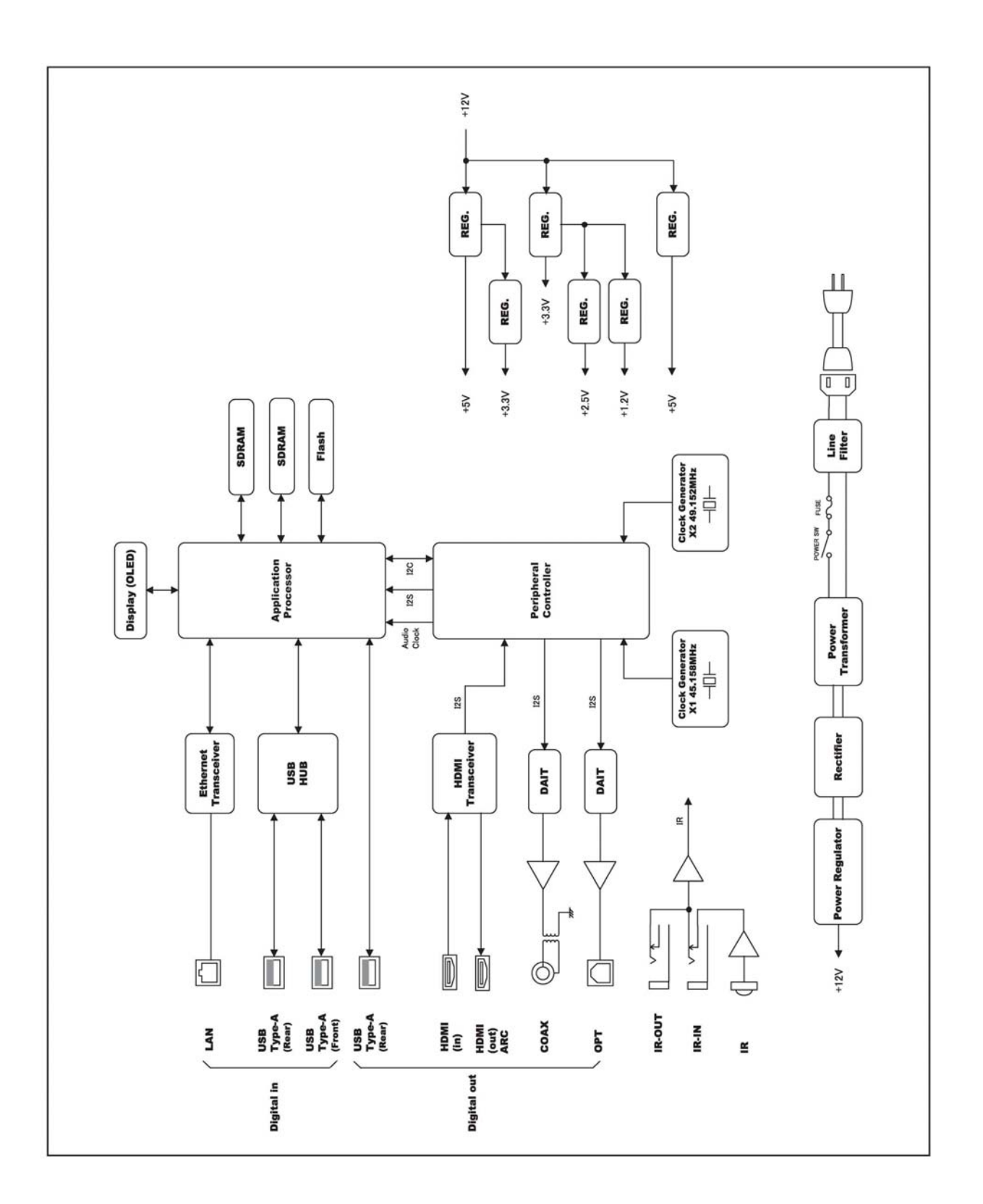

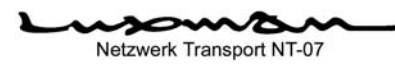

# **Technische Daten**

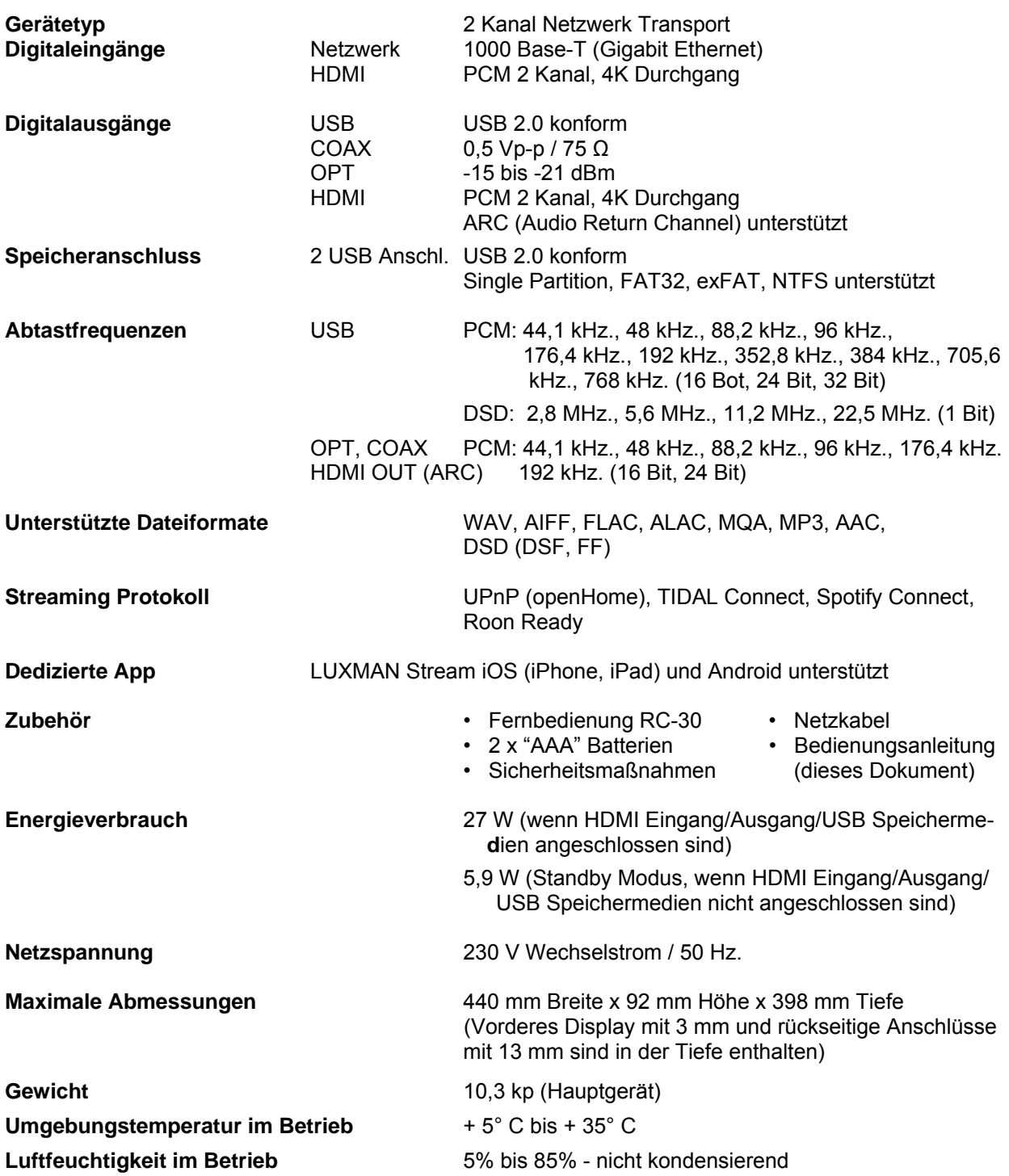

**Die Technischen Daten können ohne vorherige Ankündigung geändert werden.** 

# **Fehlerbehebung**

Während das Gerät in Verwendung ist, kann eine ungewöhnliche Erscheinung aus einem bestimmten Grund irrtümlich als Fehlfunktion angesehen werden. Bevor Sie bei unserem Exklusivvertrieb in Ihrem Land um einem Reparaturservice nachfragen, überprüfen Sie bitte die Tabelle unten und lesen Sie die Bedienungsanleitung für die angeschlossenen Zubehörgeräte durch. Wenn wir erst einmal Ihrem Ersuchen um Reparaturservice akzeptiert haben, dann können Inspektionsgebühren und Frachtkosten zur Verrechnung kommen, auch wenn das Gerät als funktionstüchtig und normal beurteilt wird.

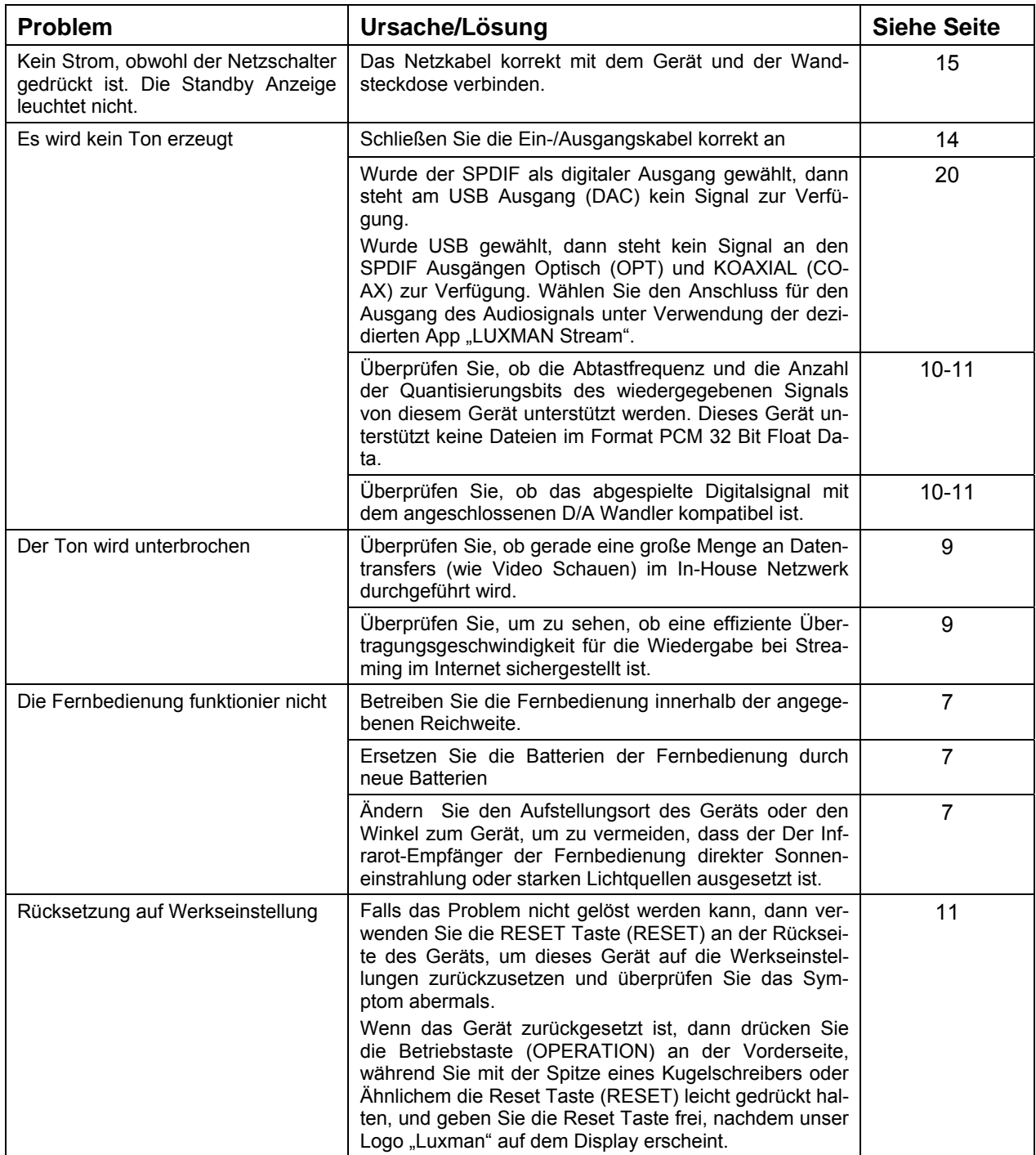

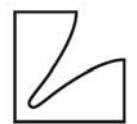

## IAD GmbH.

International Audio Distribution Johann- Georg- Halske- Str. 11 41 352 Korschenbroich **Deutschland** Tel.: 0049-2161-61783-0 Fax: 0049-2161-61783-50 E-Mail: [info@iad-gmbh.de](mailto:info@iad-gmbh.de)

Satz- und Druckfehler vorbehalten.

Übersetzung: H. Hirner, A – 3500 Krems, 240314 AG00238G19A

## **LUXMAN CORPORATION, JAPAN**

1-3-1 Shinyokohama, Kouhoku-ku, Yokohama-shi, Kanagawa 222-0033, Japan

**Netzwerk Transport NT-07** Seite 25